# Understanding Oracle Data Pump

# **Rajesh Kumar www.RajeshKumar.xyz**

# Module Overview

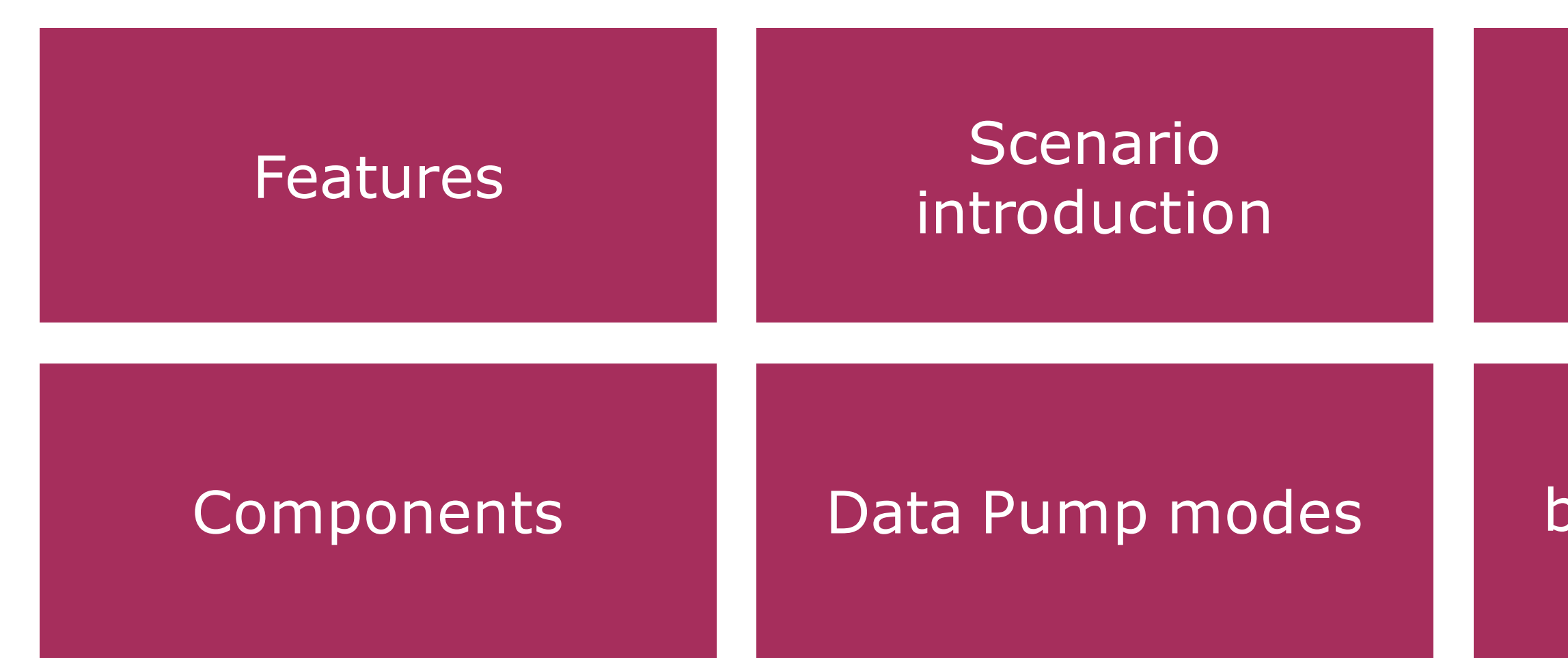

Data access methods

Data movement between database versions

# Features

Performance Reduced network data transfer Interactive command line mode Better monitoring and control Stop and restart jobs Network import and export Fine-grain object selection Better planning and estimation

# Components

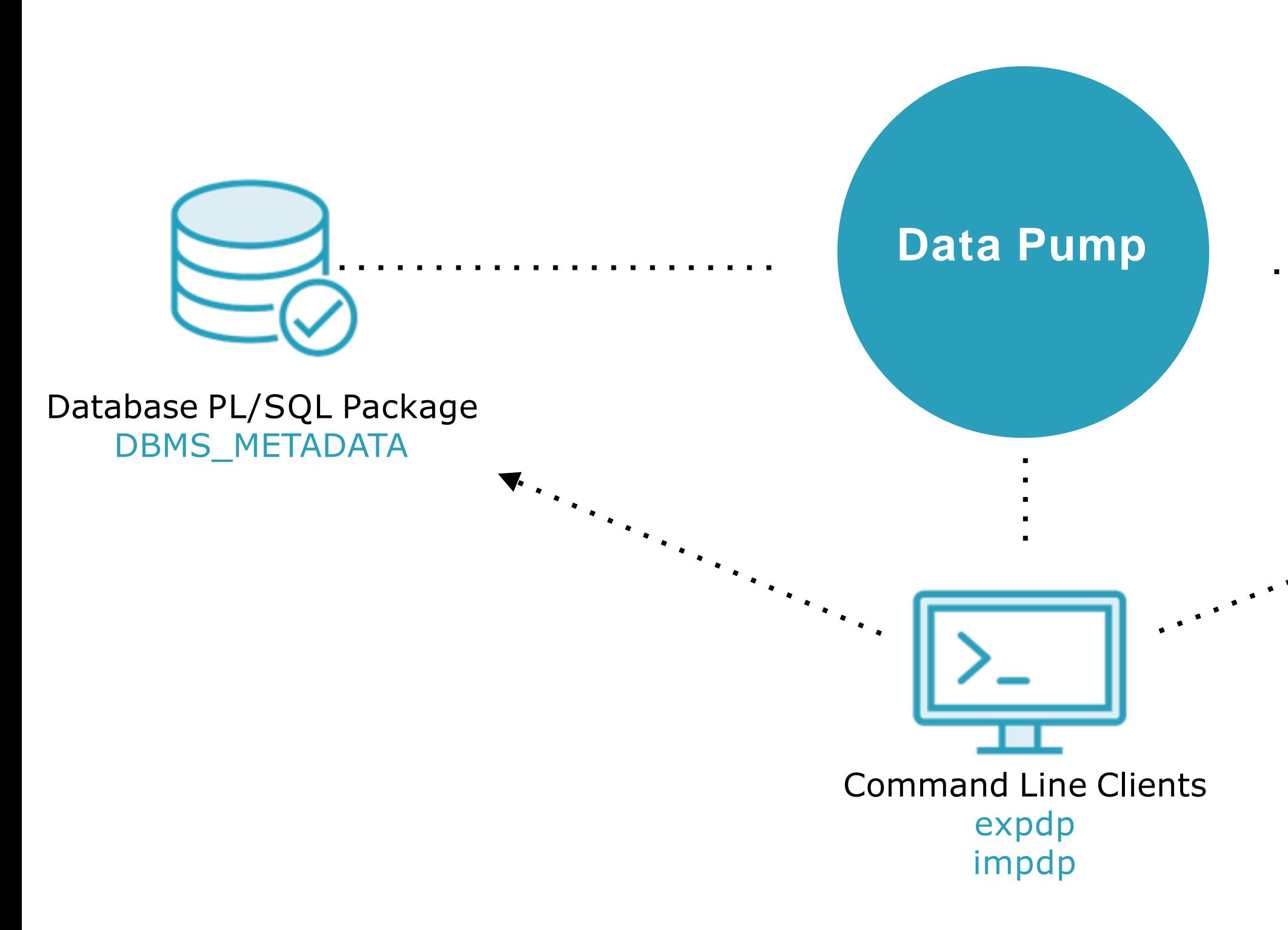

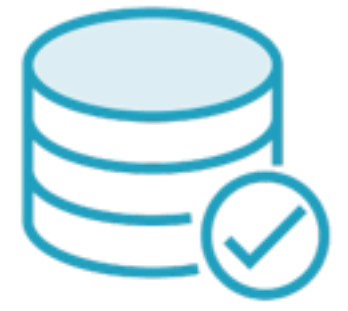

## Database PL/SQL Package DBMS\_DATAPUMP

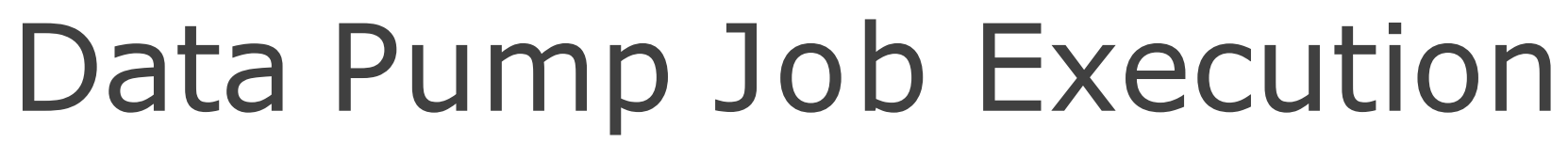

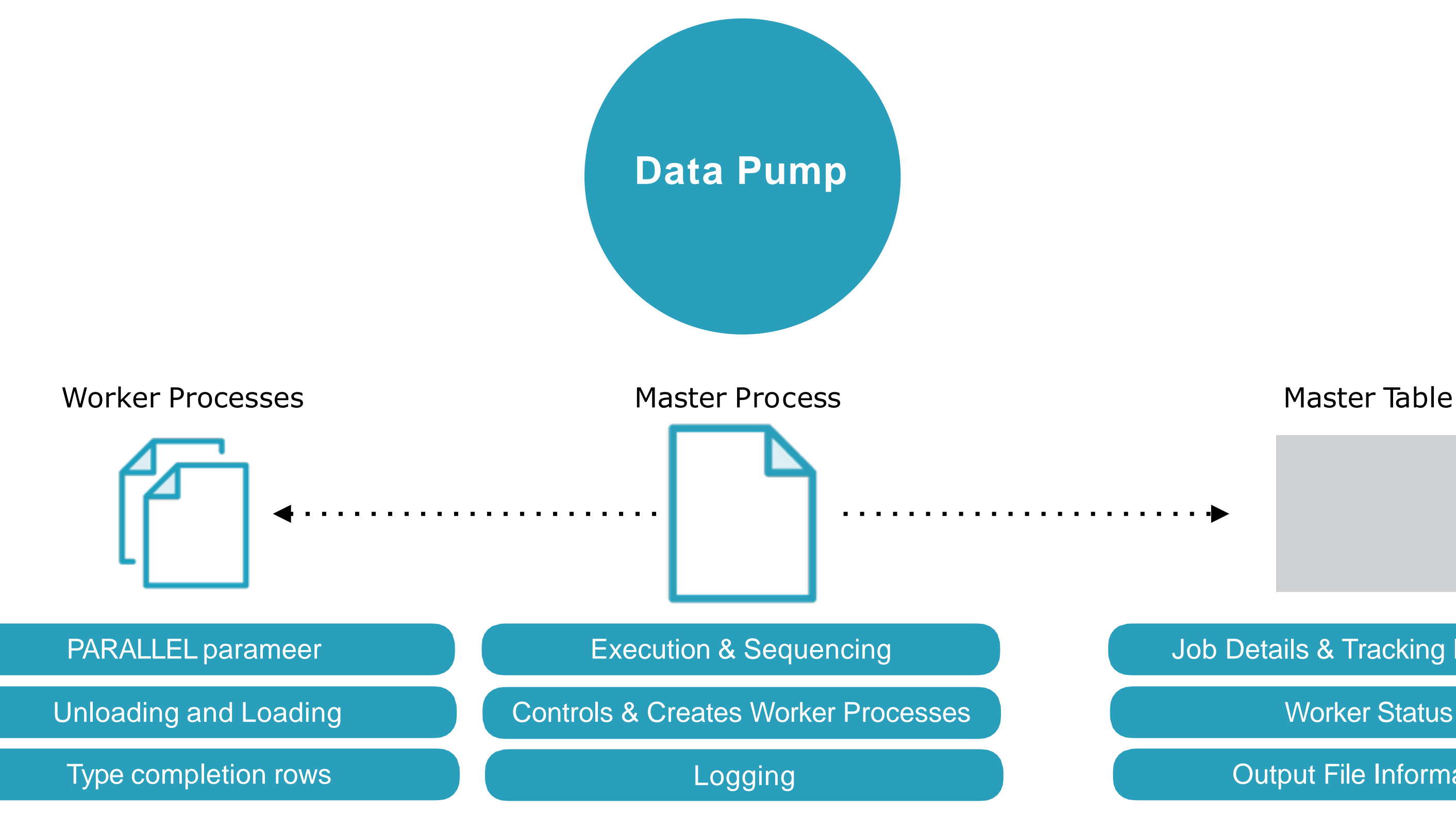

### Job Details & Tracking Progress

Worker Status

Output File Information

# Data Pump Directories & Files

**Data & Metadata being moved**

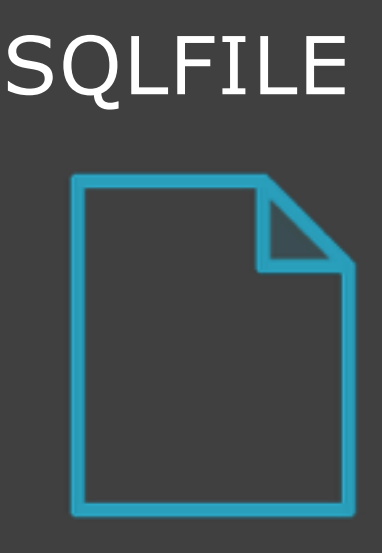

**Record messages**

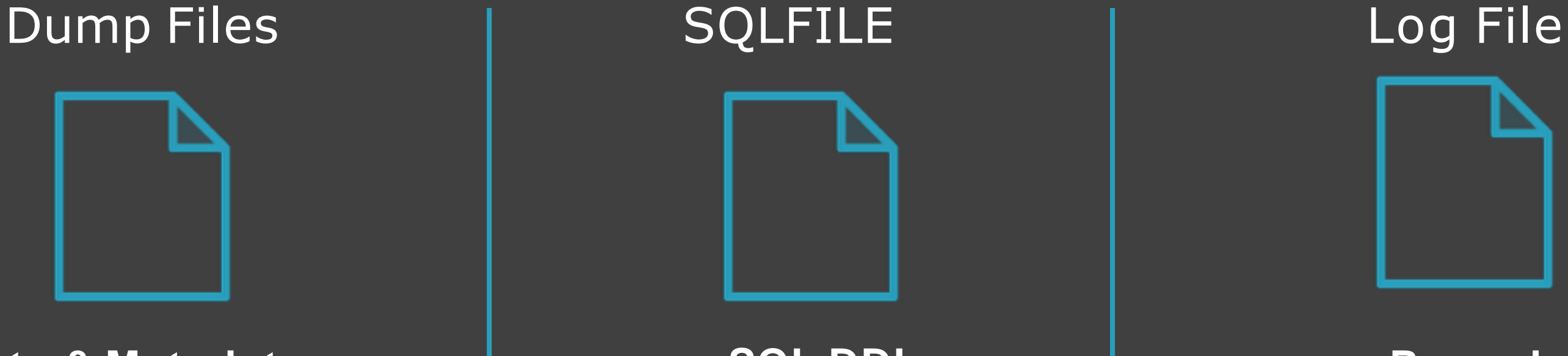

**Directory Object**

DATA\_PUMP\_DIR

**AS A DBA user or user with CREATE ANY DIRECTORY privilege:** CREATE OR REPLACE DIRECTORY mydir AS 'C:\extdir'; CREATE OR REPLACE DIRECTORY mydir AS '/files/extdir'; GRANT READ, WRITE ON DIRECTORY mydir TO demo;

> **SQL DDL for Import**

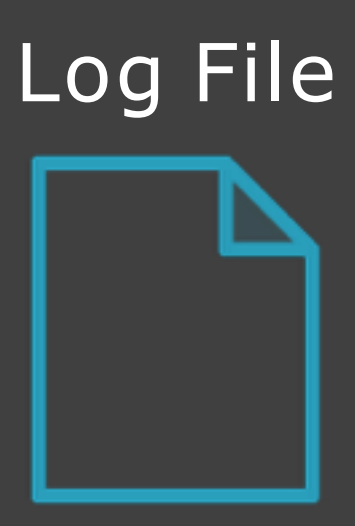

# Master Table

## Dropped

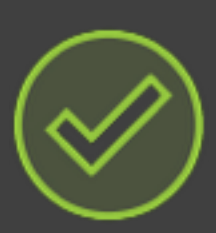

Successful completion

Created in user schema

## Retained

Successful completion KEEP\_MASTER=YES

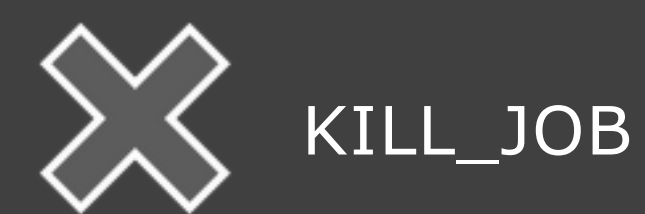

Unsuccessful completion

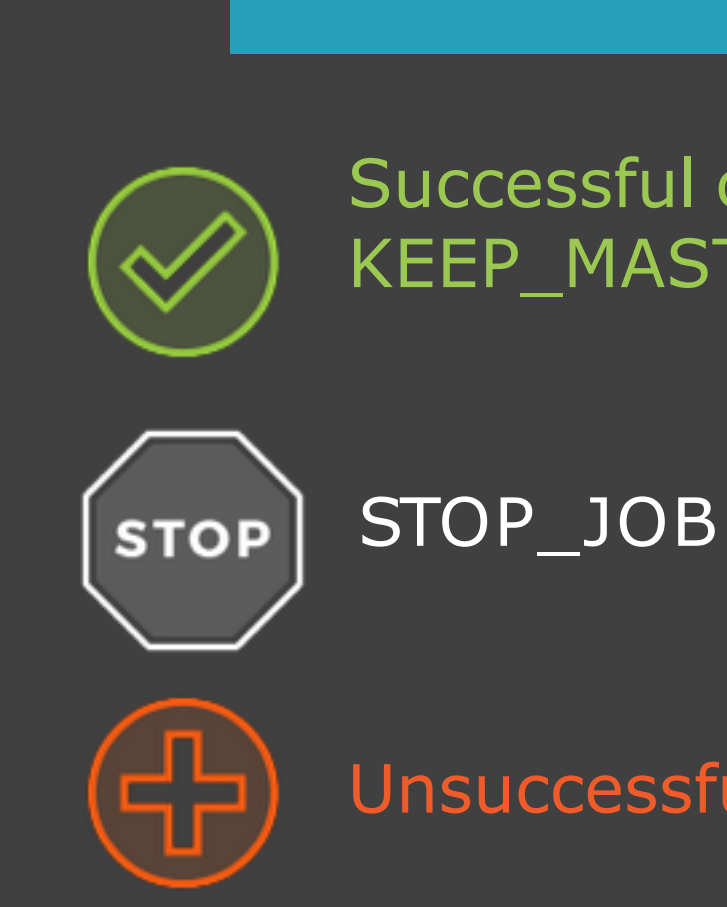

# Master Table

## Export

Location of objects in dump file set

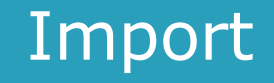

Content written to dump file

## Content loaded from dump file set

## Controls creation and sequencing

# Client Utilities

## expdp

## expdp demo/demo@xe DIRECTORY=datadir DUMPFILE=data.dmp LOGFILE=data.log DUMPFILE=datadir:data1.dmp,datadir:data2.dmp

DUMPFILE=data%U.dmp

expdp help=yes

# impdp

impdp demo/demo@xe DIRECTORY=datadir DUMPFILE=data.dmp LOGFILE=data.log

impdp help=yes

Look at the sample database Creating directory object Invoking command line utilities

## Demo

# Data Pump Modes

expdp hr/hr@xe DIRECTORY=datadir DUMPFILE=data.dmp **FULL=Y** impdp hr/hr@xe DIRECTORY=datadir DUMPFILE=data.dmp **FULL=Y**

DATAPUMP\_EXP\_FULL\_DATABASE Role

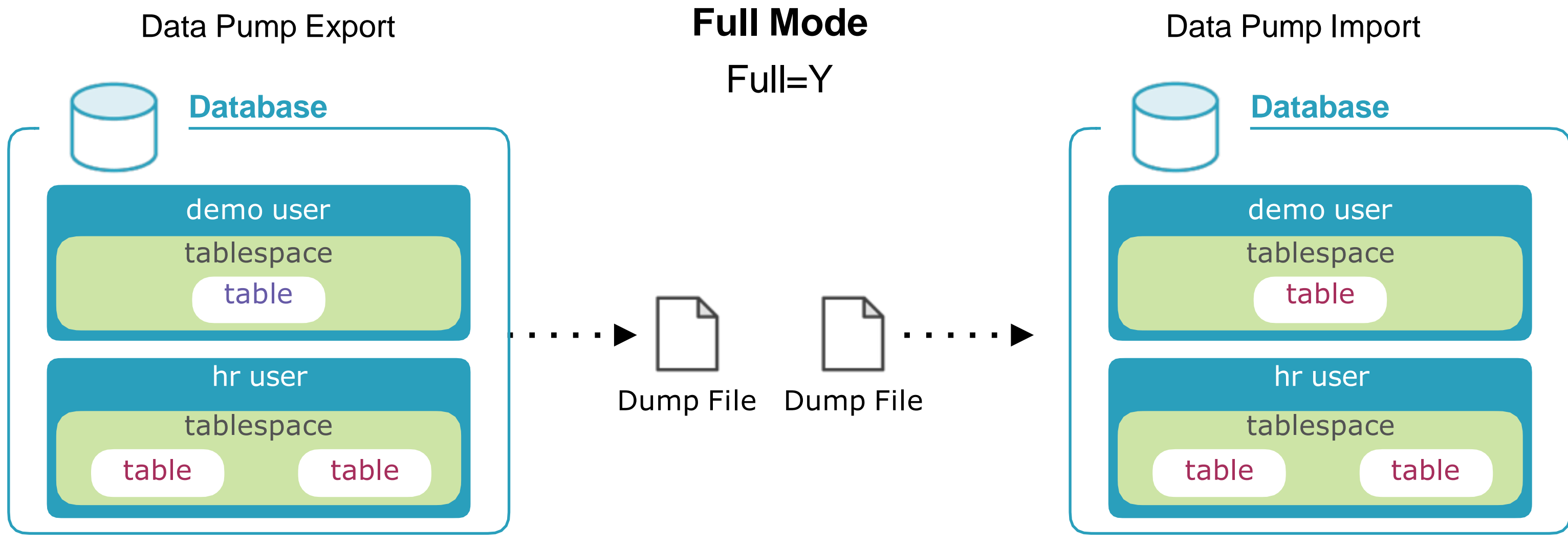

## Default Mode

DATAPUMP\_IMP\_FULL\_DATABASE Role

# Data Pump Modes

expdp hr/hr@xe DIRECTORY=datadir DUMPFILE=data.dmp **SCHEMAS=hr** impdp hr/hr@xe DIRECTORY=datadir DUMPFILE=data.dmp **SCHEMAS=hr**

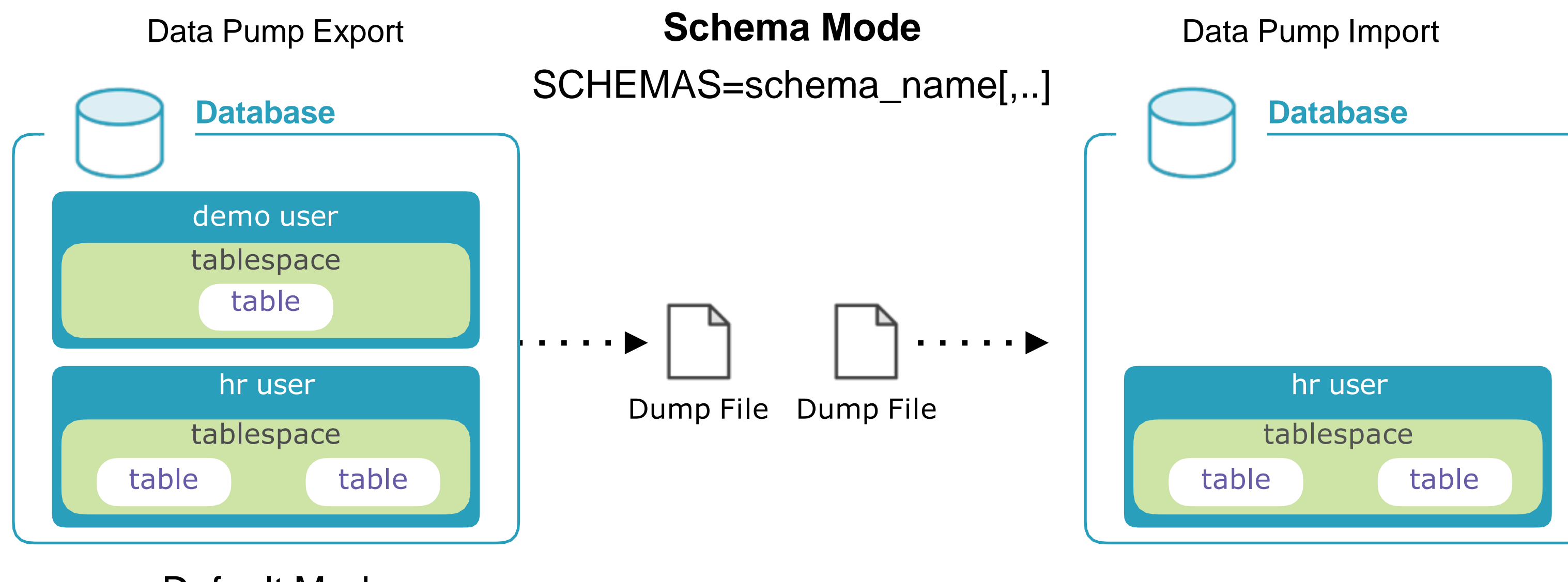

## Default Mode

expdp hr/hr@xe DIRECTORY=datadir DUMPFILE=data.dmp **TABLES=hr.dept**

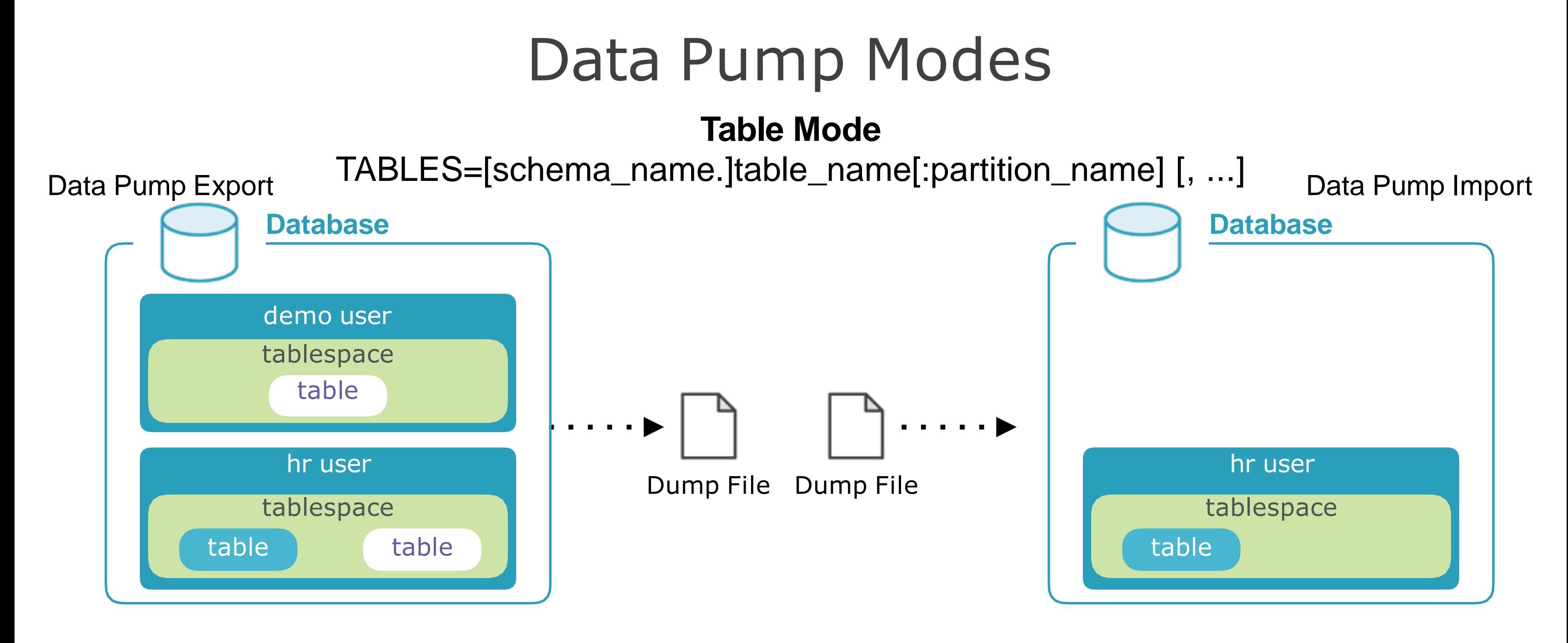

impdp hr/hr@xe DIRECTORY=datadir DUMPFILE=data.dmp **TABLES=hr.dept**

### DATAPUMP\_EXP\_FULL\_DATABASE Role DATAPUMP\_IMP\_FULL\_DATABASE Role

expdp hr/hr@xe DIRECTORY=datadir DUMPFILE=data.dmp **TABLESPACE=hr\_tblsp**

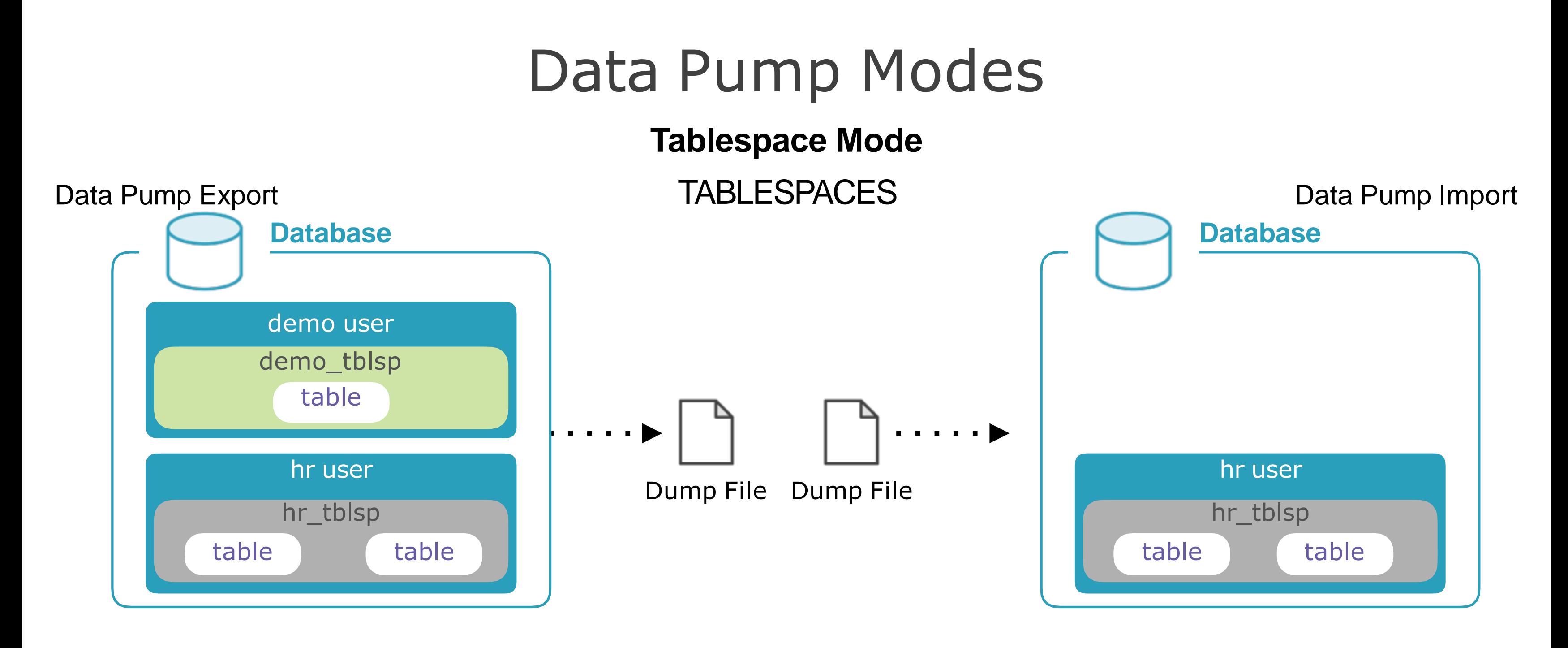

impdp hr/hr@xe DIRECTORY=datadir DUMPFILE=data.dmp **TABLESPACE=hr\_tblsp**

Data Pump Modes

expdp hr/hr@xe DIRECTORY=datadir DUMPFILE=data.dmp

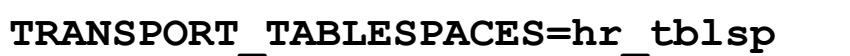

impdp hr/hr@xe DIRECTORY=datadir DUMPFILE=data.dmp **TRANSPORT\_DATAFILES=<list\_of\_comma\_separated\_files>**

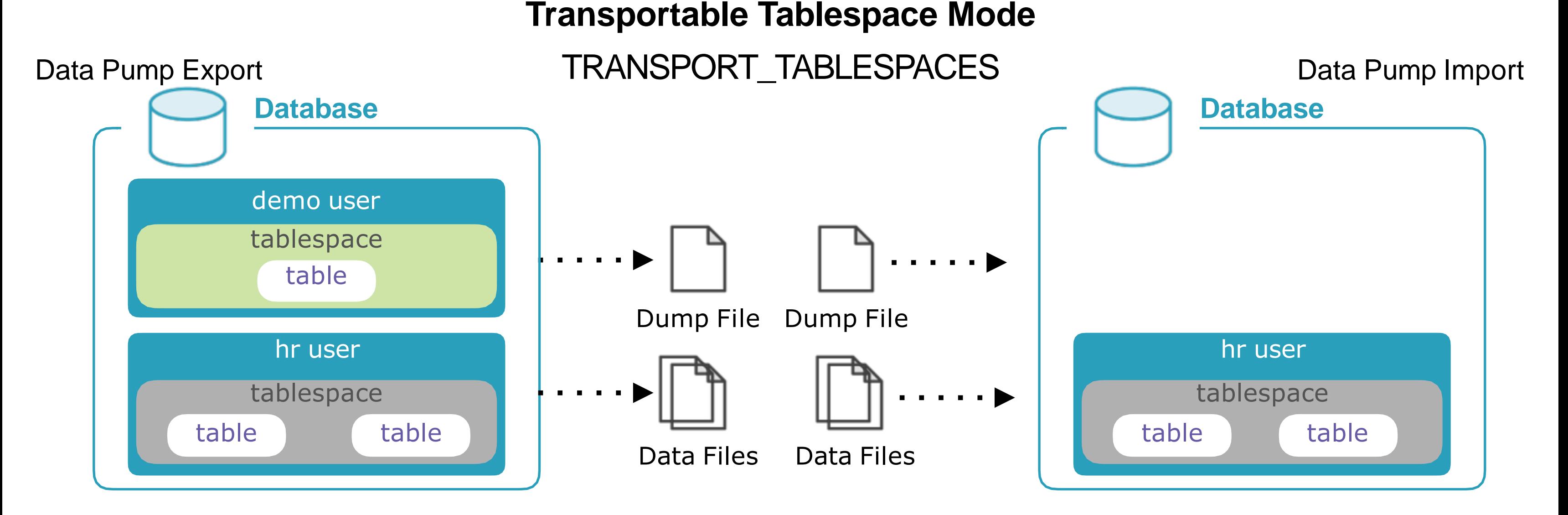

## DATAPUMP\_EXP\_FULL\_DATABASE Role DATAPUMP\_IMP\_FULL\_DATABASE Role

# Data Movement

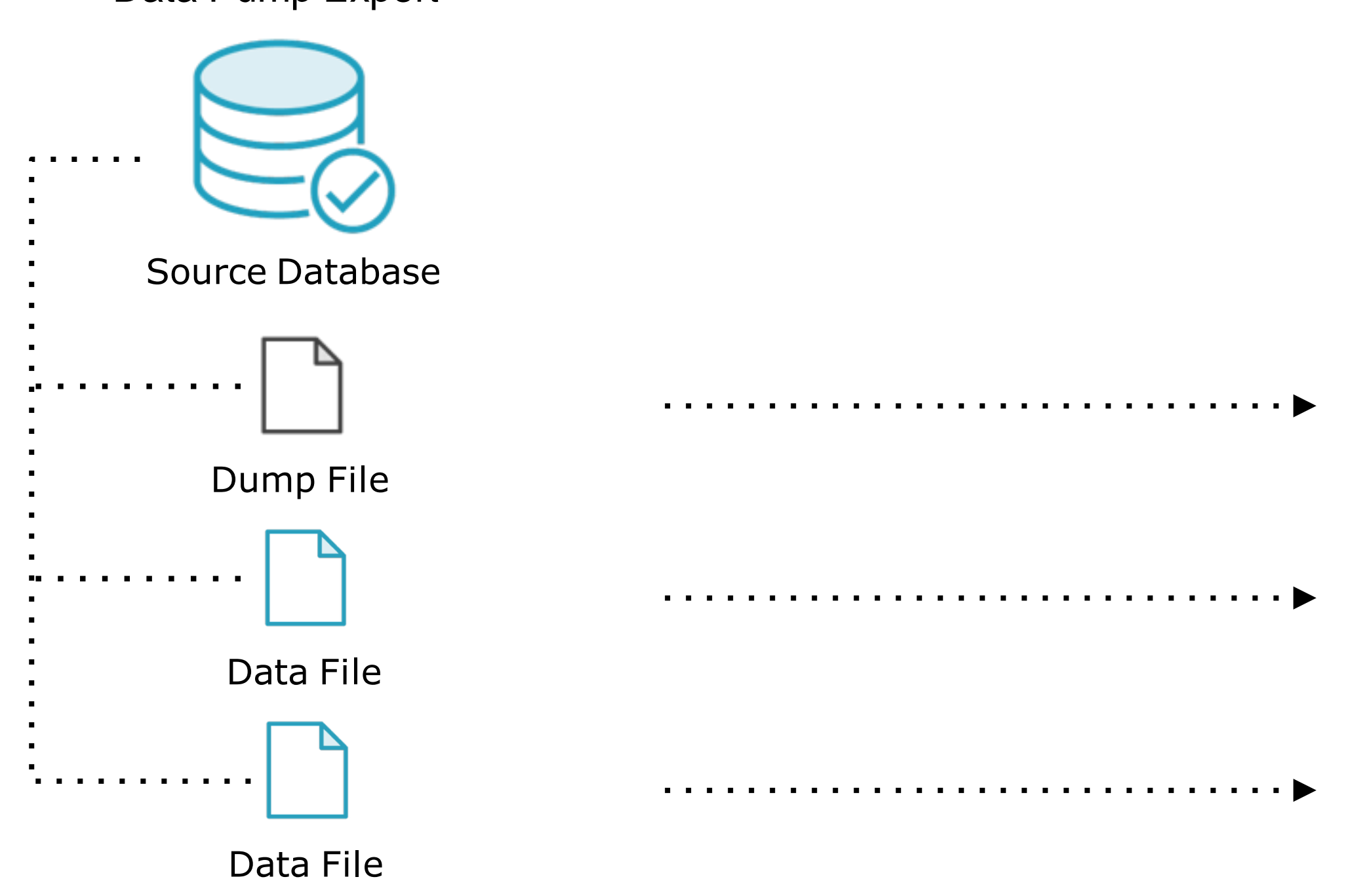

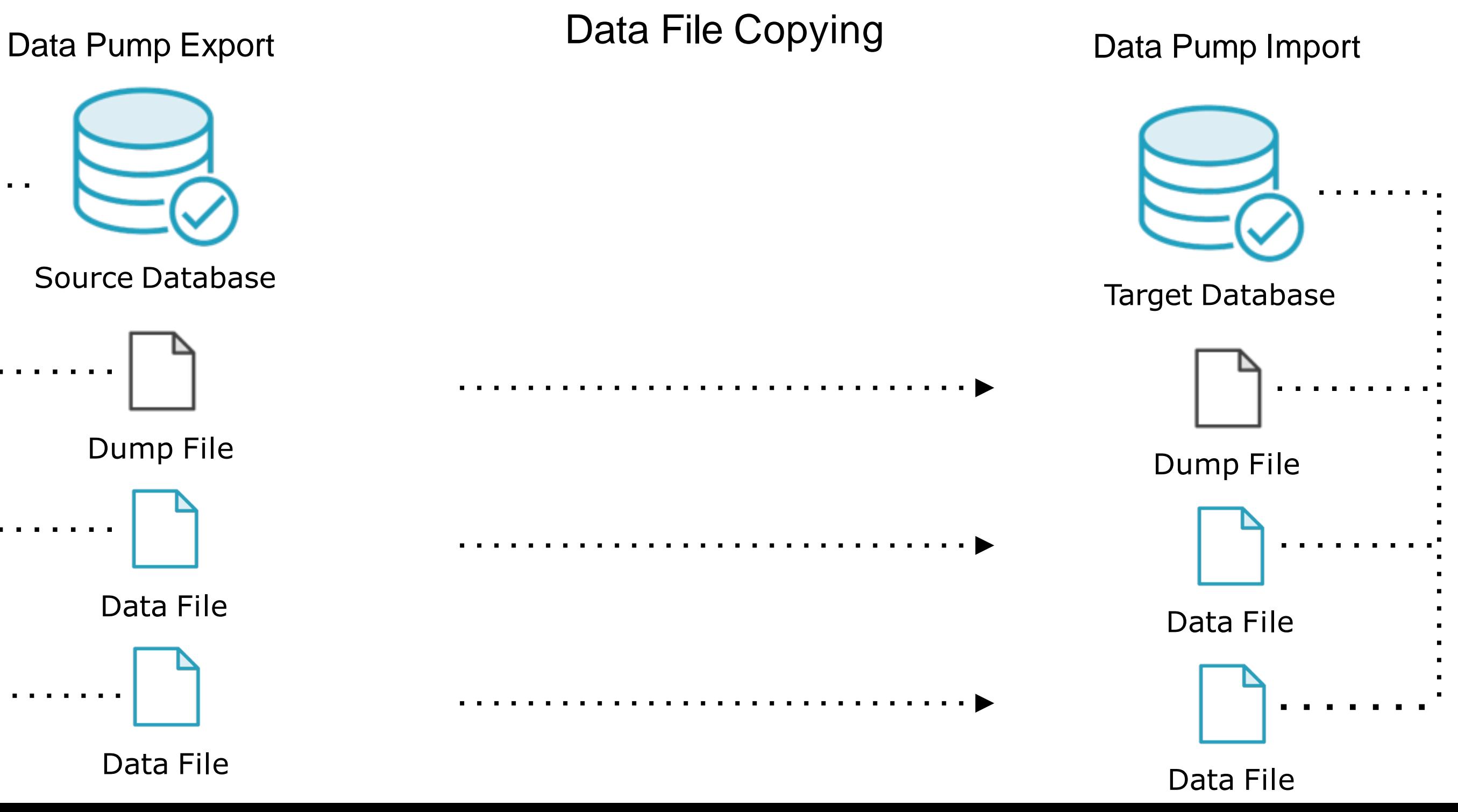

# Data Movement

Data Pump Export **SQL Loader Direct Path** Data Pump Import

# Target Database Dump File

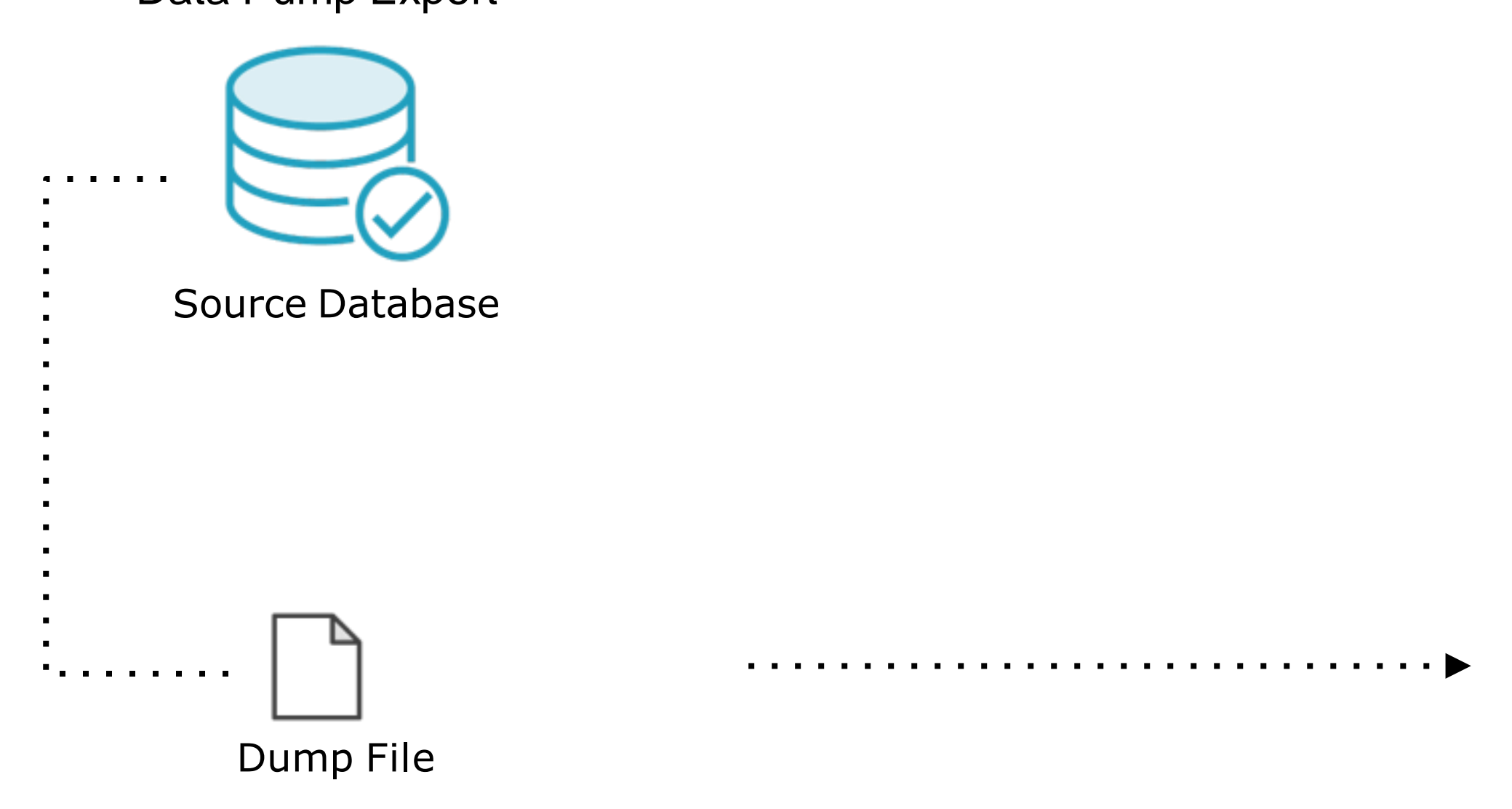

# Data Movement

Data Pump Export **SQL Loader Conventional Path** Data Pump Import

# Target Database Dump File

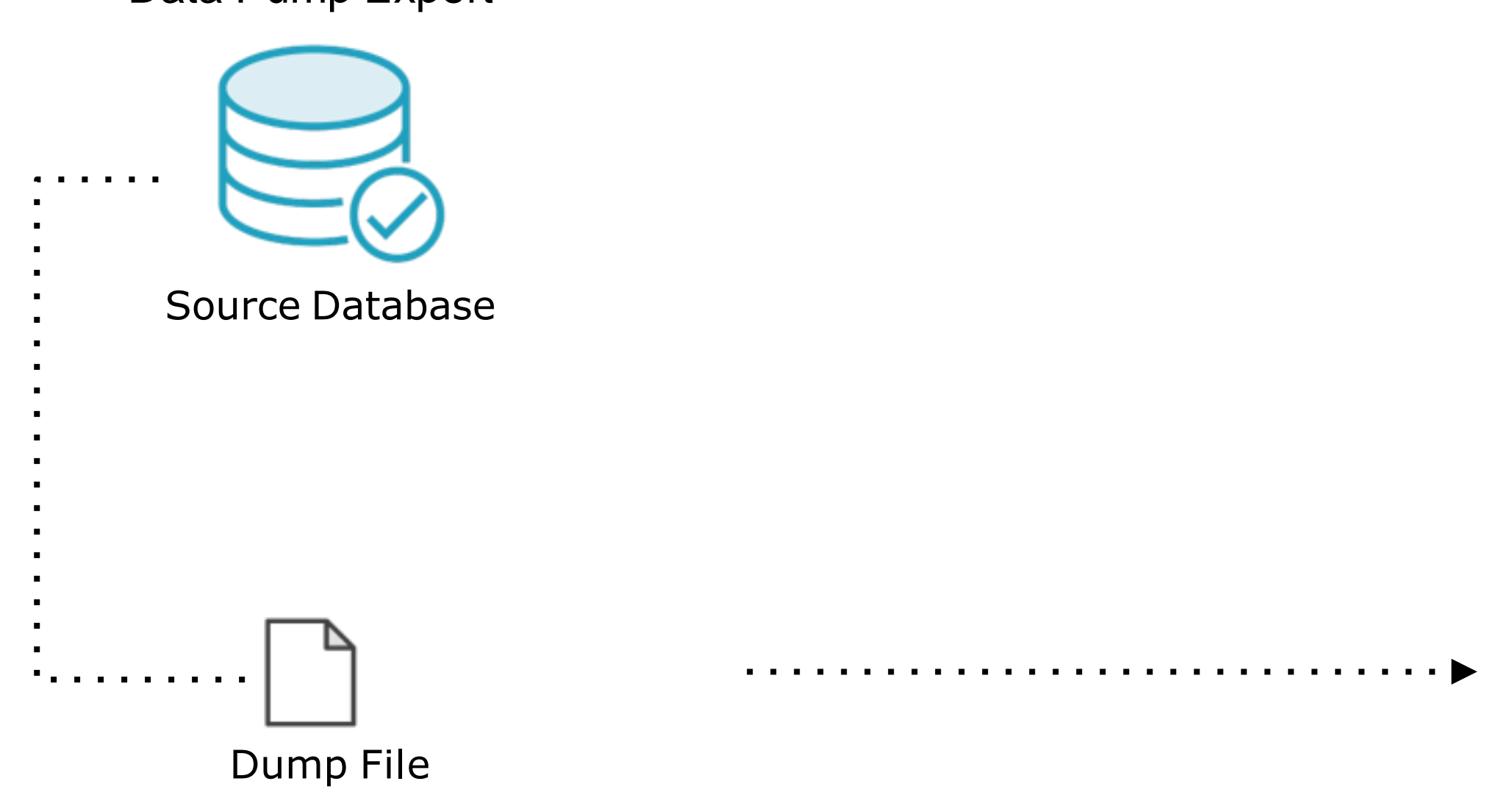

# External Table

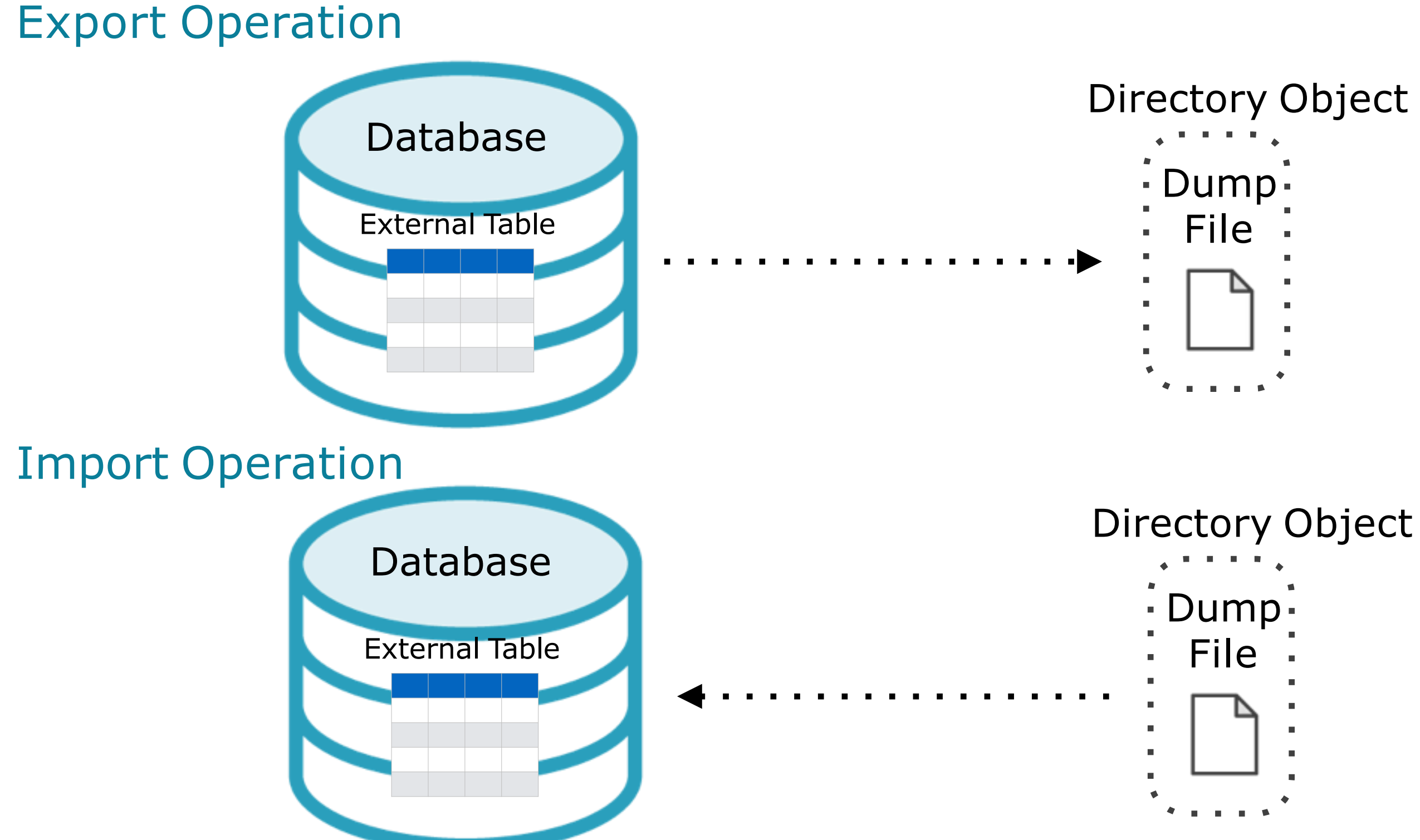

- 
- 
- 
- 
- 
- 
- 
- 
- 

- 
- 
- 
- 
- 
- 
- 
- 

# Using Network Link

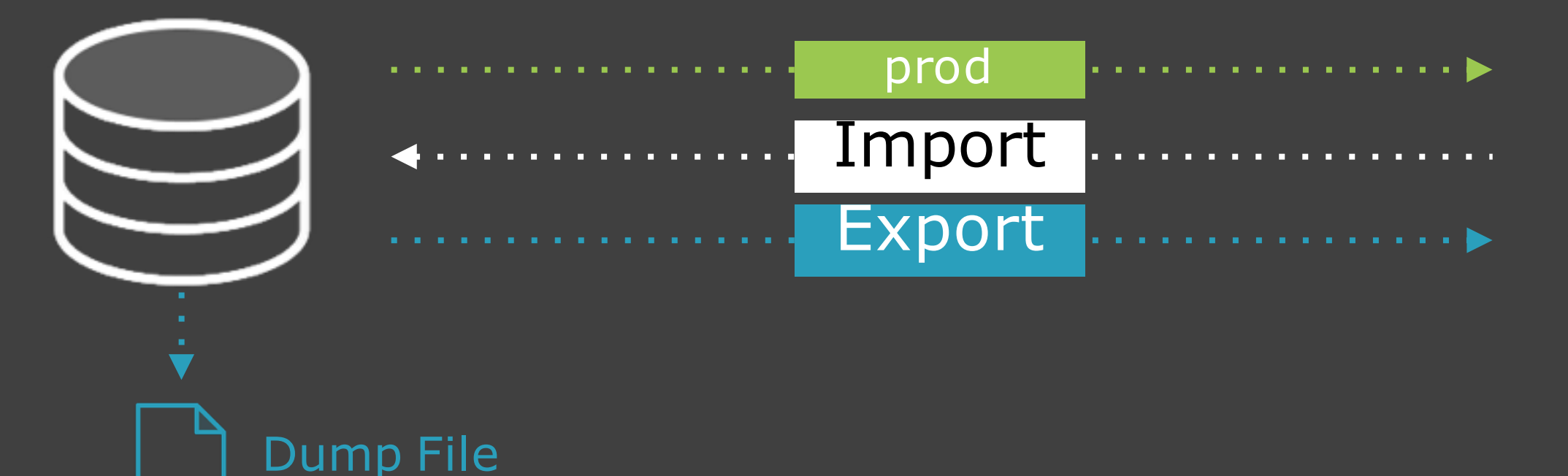

## **Slowest No dump files for Import**

**Database link to the source database** create database link prod connect to scott identified by tiger using 'production';

Connected / Target Database Source Database

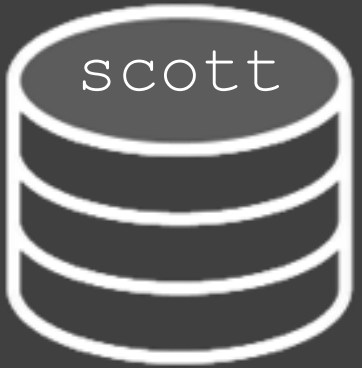

# Moving Data Between Different Database Versions

**Data Pump Export & Import work with Oracle Database 10g Release 1 (10.1) or later**

**COMPATIBLE Parameter**

Upgrades Distributed databases

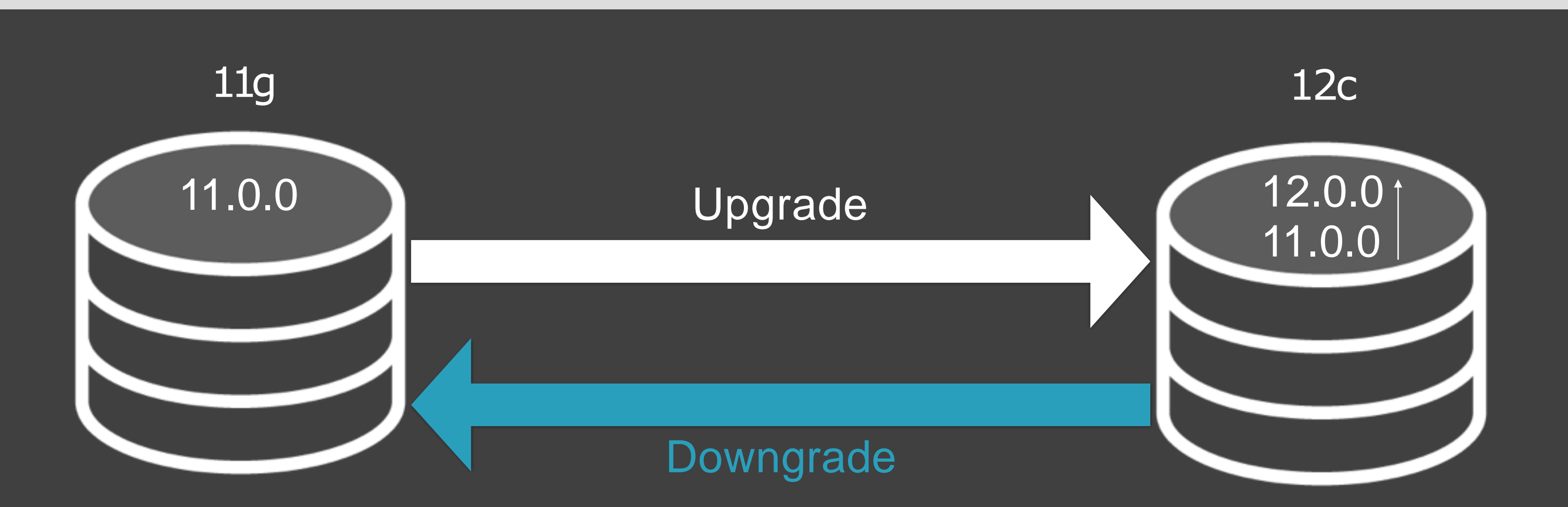

# Moving Data Between Different Database Versions

**VERSION Parameter {COMPATIBLE | LATEST | version\_string}**

## Target Database 11g

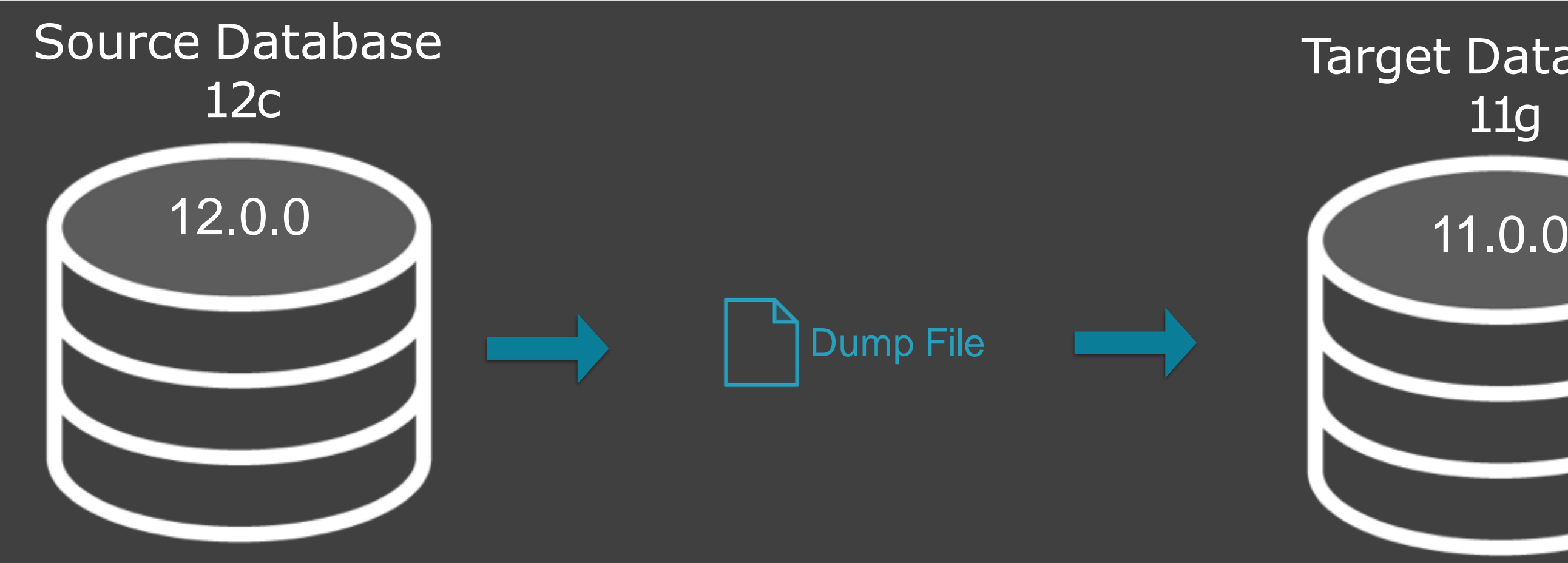

expdp hr/hr@xe DIRECTORY=datadir DUMPFILE=data.dmp **VERSION=11.0.0** impdp hr/hr@xe DIRECTORY=datadir DUMPFILE=data.dmp